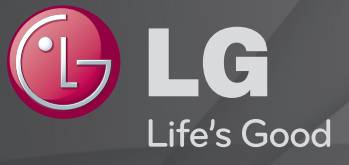

### Bruksanvisning

Det här är en 「Bruksanvisning」 som finns installerad på tv:n.

Innehållet i den här guiden kan ändras i förbättringssyfte utan föregående meddelande.

# ❐ Ställa in favoritprogram

# SETTINGS ➾ INSTÄLLNINGAR ➙ Red.Pr.

- 1 Tryck på Q.MENU-knappen på skärmen Programredigering och välj Favorit Grupp.
- 2 Välj önskat program.
- 3 Tryck på FAV-knappen. Det valda programmet sparas som favorit.

# ❐ Använda favoriter

Tryck på FAV-knappen.

Favoritlistan visas. Välj önskat förinställt favoritprogram i favoritlistan A-D.

# ❐ Installera program automatiskt

### SETTINGS ➾ INSTÄLLNING ➙ Autoinställning

Ställer automatiskt in programmen.

- 1 Välj det land som TV:n används i. Programinställningarna ändras beroende på vilket land du väljer.
- 2 Initiera Autoinställning.
- 3 Välj ingångskälla.
- 4 Konfigurera Autoinställning genom att följa instruktionerna på skärmen.
- ✎ Om ingångskällan inte är ansluten ordentligt kanske inte programregistreringen fungerar.
- ✎ Autoinställning söker endast upp program som sänds för närvarande.
- ✎ Om Lås system är på visas ett popup-fönster som uppmanar dig att ange lösenord.

### □ Alternativet Inställning av Kabel-DTV

När du söker efter program med inställningen FULLSTÄNDIG kan det ta lång tid. Följande värden behövs för att snabbt och korrekt kunna söka igenom alla tillgängliga program. Värden som vanligen används medföljer som "standard".

- Frekvens: Öppna en användardefinierad frekvens.
- Symbolhastighet: Ange en användardefinierad symbolhastighet (Symbolhastighet: den hastighet enheter som t.ex. modem använder för att skicka symboler till en kanal).
- Modulering: Ange en användardefinierad modulering. (Modulering: Ljud- eller bildsignaler överlagras på en bärvåg).
- Nätverks-ID: Unik identifierare som tilldelats varje användare.
- Startfrekvens: Öppna ett användardefinierat startfrekvensområde.
- Slutfrekvens: Öppna ett användardefinierat slutfrekvensområde.

# ❐ Inställning av kabel-DTV

#### SETTINGS ➾ INSTÄLLNING ➙ Inställning av kabel-DTV

[Endast i Kabelläge]

När Automatisk kanaluppdatering är i läget På kan du uppdatera information för alla program som kan uppdateras, inklusive program du redan tittar på. När Automatisk kanaluppdatering är i läget Av kan du endast uppdatera information för program samtidigt som du tittar på dem.

- ✎ Antalet tjänsteoperatörer som finns att välja bland i menyn Tjänsteoperatör varierar beroende på antalet som finns tillgängliga i varje land.
- ✎ Om bara en tjänsteoperatör finns tillgänglig i ett land så aktiveras inte funktionen.
- ✎ Du kan inte välja Inställning av kabel-DTV när du angivit "Ziggo" som tjänsteoperatör.

# ❐ Använda Manuell inställning

#### SETTINGS ➾ INSTÄLLNING ➙ Manuell inställning

Justerar program manuellt och sparar resultatet.

Vid digitala sändningar kan signalstyrka och signalkvalitet kontrolleras.

Vid analoga sändningar kan du ställa in kanalnamn och göra finjusteringar. Finjustering behövs normalt bara om mottagningen är dålig.

# **□ Redigera program**

### SETTINGS ➾ INSTÄLLNING ➙ Programredigering

Redigerar de sparade programmen.

Ange det valda programmet som favoritprogram, blockera/ta bort blockering av program, hoppa över program etc.

### Tryck på TEXT.

[beroende på land]

Text-tv är en gratis tjänst som tillhandahålls av tv-stationer som erbjuder textbaserad information om tv-program, nyheter och väder.

Text-tv-avkodaren i den här tv:n har stöd för systemen SIMPLE, TOP och FASTEXT.

- • Färgknapp: Väljer föregående eller nästa sida.
- • Sifferknapp: Matar in önskat sidnummer
- P< : Väljer föregående eller nästa sida.

❐ Specialfunktion för text-tv

Tryck på T. OPT.

Välj menyn TexTVal.

- $\cdot$   $\Xi$ I Index : Väljer indexsidor.
- $\equiv$  Tid : Välj den här menyn om du vill visa tiden överst till höger på skärmen när du tittar på ett tv-program.
- 国 Pausa: Stoppar det automatiska sidbytet som sker när en text-tv-sida innehåller 2 eller fler underordnade sidor.
- $\equiv$  Visa : Välj den här menyn när du vill visa dold information, t.ex. svar på gåtor eller frågor.
- Ex Uppdatera: Visar tv-bilden på skärmen när du väntar på en ny text-tvsida.
- Språk [Endast i digitalt läge] : Ställer in språk för text-tv.

#### Tryck på TEXT-knappen.

[Endast Storbritannien/Irland]

Via TV:n har du åtkomst till digital text-TV med betydligt bättre text, grafik osv. jämfört med den äldre, analoga text-TV-funktionen. Denna digitala text-TV kan utnyttjas av speciella digitala text-TV-tjänster och specifika tjänster som sänder digital text-TV.

### ❓ Text-tv för digital tjänst

- Tryck på sifferknappen eller P →-knappen när du vill välja en viss tjänst som sänder digital text-tv.
- 2 Följ instruktionerna för digital text-tv och gå till nästa steg genom att trycka på knappen TEXT, OK, Navigation, röd, grön, gul, blå eller sifferknapparna och så vidare.
- 3 Tryck på sifferknappen eller P → knappen om du vill använda en annan digital text-tv-tjänst.

### ❓ Text-tv för digital tjänst

- 1 Tryck på sifferknappen eller PC-knappen när du vill välja en viss tjänst som sänder digital text-tv.
- 2 Tryck på TEXT- eller färgknappen om du vill byta till text-tv.
- 3 Följ instruktionerna för digital text-tv och gå till nästa steg genom att trycka på knappen OK, Navigation, röd, grön, gul, blå eller sifferknapparna och så vidare.
- 4 Tryck på TEXT- eller färgknappen när du vill stänga av text-tv och återgå till att titta på tv.

#### SETTINGS ➾ ALT. ➙ Data Service

[Beroende på land]

Med den här funktionen kan du välja mellan MHEG (digital text-tv) och texttv om båda finns tillgängliga.

Om bara en av dem finns kommer antingen MHEG eller text-tv att aktiveras oavsett vilket alternativ du väljer.

#### SETTINGS ➾ INSTALLNINGAR ➙ CI-information

- Med den här funktionen kan du titta på vissa krypterade tjänster (betaltjänster).
- Om du tar bort CI-modulen kan du inte se på betal-TV-kanaler.
- CI-funktioner (Common Interface) kanske inte kan användas beroende på sändningsförhållandena i landet.
- När modulen är infogad i CI-platsen kan du visa modulmenyn.
- Kontakta en återförsäljare om du vill köpa en CI-modul och ett smartcard.
- Du kanske inte hör något ljud när tv:n slås på efter det att en CI-modul har satts in. Det kan bero på inkompatibilitet med CI-modulen och ditt smartcard.
- Om du använder en CAM (Conditional Access Module) ska du se till att den uppfyller alla krav för DVB-CI eller CI plus.
- Ovanliga processer i CAM (Conditional Access Module) kan leda till en dålig bild.

#### SETTINGS ➾ BILD ➙ Förhållande

Väljer bildförhållande.

- 16:9: Ändrar bildstorleken så att den passar skärmbredden.
- Hel bild: Visar videobilder i originalstorlek utan att något försvinner i bildkanten.
	- ✎ Hel bild är tillgängligt i lägena DTV, Komponent, HDMI och DVI (över 720p).
- Original: När TV:n får en widescreen-signal ändras formatet automatiskt till det bildformat som sänds.

• Full bredd: När TV:n mottar widescreen-signalen kan du proportionellt justera bilden horisontellt eller vertikalt så att hela skärmen fylls. Bilder i formaten 4:3 och 14:9 kan användas i helskärmsläget utan någon bildförvrängning via DTV-signal.

✎ Full bredd är tillgängligt i lägena Analog/DTV/AV/Scart.

- 4:3: Ändrar bildstorleken till det tidigare standardformatet, 4:3.
- 14:9: Du kan se både biofilmer och vanliga TV-program i formatet 14:9. 14:9-skärmen ses på samma sätt som 4:3 men fylls ut uppåt och nedåt.
- Zoom: Bilder anpassas till skärmens bredd. Bilden kan komma att kapas upptill och nedtill.
- Zooma film: Välj Zooma film (biozoom) när du vill förstora bilden med rätt proportioner.
- ✎ När du visar video från en extern enhet kan följande orsaka inbränd bild: - video med statisk textning (t.ex. en TV-kanals namn)
	- visning i förhållandet 4:3 under längre tider Var försiktig när du använder de här funktionerna.
- ✎ Det kan variera vilka bildlägen som finns tillgängliga beroende på insignalen.
- ✎ För HDMI-/RGB-PC-indata är endast bildförhållandena 4:3 och 16:9 tillgängliga. (Endast för modeller med stöd för datoranslutning)

❐ Justera bilder i datorläget

#### $SETTINGS \Rightarrow BILD \rightarrow Skärm$

Justerar bilden i RGB-läget.

- Upplösning: Ställer in önskad upplösning.
	- ✎ Alternativ kan bara väljas när datorns upplösning är inställd på 1 024 x 768, 1 280 x 768 eller 1 360 x 768.
- Auto. konfig.: Optimerar bilden.
- Position/Storlek/Fas: Justerar skärmens storlek och position för optimal visning.
- Nollställ: Initierar skärminställningarna i datorläget.

# ❐ Ställa in datorns upplösning

- 1 Högerklicka på skrivbordet på datorn och välj 「Egenskaper」.
- 2 Klicka på 「Inställningar」 och ställ in upplösningen efter det format som stöds.
- 3 Välj 「Avancerat → Bildskärm → Bildskärmsinställningar」 i inställningsfönstret. Välj optimal vertikal frekvens för de format som stöds.
- ✎ Upplösningen 1 920 x 1 080 ger optimal bildkvalitet i datorläget.
- ✎ Metoden för att ställa in upplösningen varierar beroende på datortypen.

#### ❓ Format som stöds

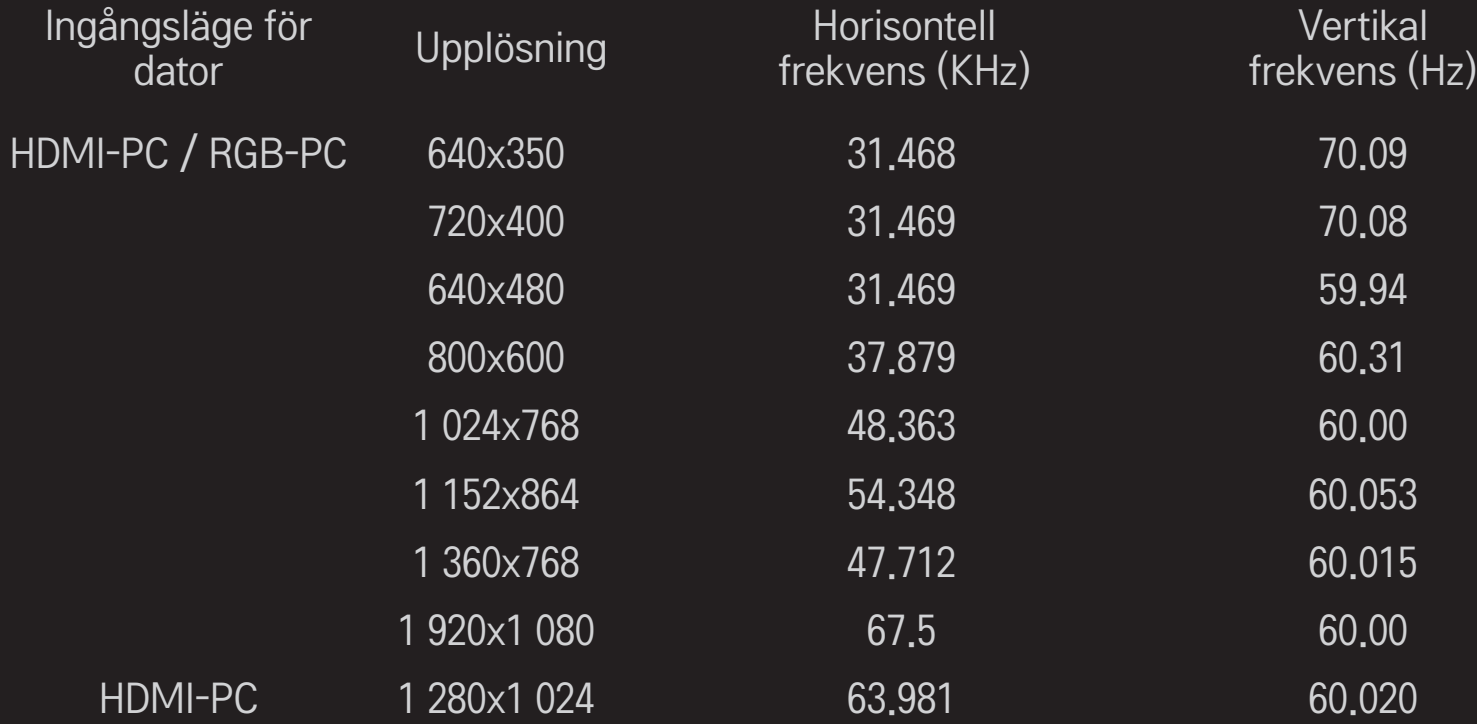

### [Beroende på modell]

### Tryck på AV MODE-knappen.

Ställer in bästa bild/ljud optimerat för olika AV-lägen.

- • Av: Använder värdet som angetts på menyn BILD/LJUD.
- Film: Optimerar bild- och ljudinställningarna för filmer.
- Sport: Optimerar bild- och ljudinställningarna för sport.
- Spel: Optimerar bild- och ljudinställningarna för spel.

### ❐ Justera bilden med Bildguiden

#### $SETTINGS \Rightarrow BILD \rightarrow Bildguiden II$

Du kan kalibrera och justera bilden till optimal kvalitet med fjärrkontrollen och Bildguiden utan dyra kalibreringskit eller hjälp från en specialist.

Följ instruktionerna på skärmen för att ställa in optimal bildkvalitet.

# ❐ Välja bildläge

#### SETTINGS ➾ BILD ➙ Bildläge

Väljer det bästa bildläget för omgivningen eller programmet.

• Intelligent sensor : Känner av omgivningsbelysningen och justerar TV:ns ljusstyrkaautomatisktförattminskaenergiförbrukningen.Ljusstyrkan, skärpan, färgen eller färgtonen justeras automatiskt för optimal bildkvalitet.

- *is* Expert : En meny där du kan justera bildkvaliteten så att experter och entusiaster kan njuta av bästa möjliga tv-tittande. Det här är justeringsmenyn för ISF-certifierade specialister på bildinställning. (ISFlogotypen får bara användas på ISF-certifierade tv-apparater.) ISFccc: Imaging Science Foundation Certified Calibration Control
- ✎ De tillgängliga bildlägena kan variera beroende på insignalen.
- **S** Med **Det als and Med Texpert läget kan bildinställningsspecialister styra och finjustera** en bild. Effekten kanske inte blir så stor för vanliga bilder.

# ❐ Finjustera bildläget

### SETTINGS ➾ BILD ➙ Bildläge➙ Bakgrundsbel./Kontrast/Ljusstyrka/ Skärpa/Färg/Färgton/Färgtemp.

Välj önskat bildläge.

- Bakgrundsbel. : Justerar ljusstyrkan genom att ändra ljusstyrkan på LCDpanelen.
- ✎ Vilka alternativ som kan justeras kan variera beroende på insignalen eller andra bildinställningar.

# ❐ Ställa in avancerad kontroll

#### SETTINGS ➾ BILD ➙ Bildläge ➙ Avancerad kontroll / Expertkontroll

Kalibrerar skärmen för de olika bildlägena eller justerar bildinställningarna för en särskild skärm. Välj önskat Bildläge.

- Dynamisk kontrast : Justerar kontrasten till optimal nivå beroende på bildens ljusstyrka.
- Dynamisk färg : Justerar färgen så att färgerna på bilden ser naturligare ut.
- Clear White : Förstärker vita områden på skärmen så att bilden blir ljusare och skarpare.
- Hudton : Ställer in spektrumet för hudton separat så att användaren kan definiera hudtonen.
- Brusreducering : Eliminerar störningar i bilden.
- Dig. brusreduc. : Eliminerar störningar som genereras när digitala bildsignaler skapas.
- Gamma : Ställer in graderingskurvan beroende på den utgående bildsignalen i förhållande till den ingående signalen.
- Svartnivå : Justerar skärmens ljusstyrka och kontrast så att den passar den svarta nivån i den ingående bilden med hjälp av svärtan (den svarta nivån) på skärmen.
- Betraktarvänlig / Motion Eye Care : Skyddar dig mot att bländas genom att skärmens ljusstyrka justeras.
	- ✎ Motion Eye Care : Beroende på modell
- Biograf : Hjälper till att hålla skärmen i optimalt skick.
- Färgskala : Väljer det färgomfång som kan användas.
- Kantförbättring : Visar tydliga och skarpa men samtidigt naturliga kanter på video.
- Expertmönster : Mönster som används av specialister för justering.
- Färgfilter : Filtrerar ett visst färgspektrum i RGB-färger så att färgmättnaden och färgtonen kan finjusteras exakt.
- Färgtemp. : Justerar skärmens övergripande färgton efter behov. I Expertläge kan detaljerade finjusteringar göras med gammametoden osv.
- Färghanteringssystem : Detta är ett system som experter använder när de justerar färgen med ett testmönster. De kan välja bland sex färgområden (rött/grönt/blått/cyan/magenta/gult) utan att andra färger påverkas. Färgändringarna kanske inte är märkbara på vanliga bilder.
- ✎ Vilka alternativ som kan justeras kan variera beroende på insignalen eller andra bildinställningar.

# ❐ Återställa bildinställningarna

#### SETTINGS ➾ BILD ➙ Bildläge➙ Bildåterställning

Återställer bildinställningarna som användaren angett. Bildlägena återställs. Välj det bildläge som du vill återställa.

# ❐ Använda Ljudläge

#### SETTINGS ➾ LJUD ➙ Ljudläge

Justerar TV-ljudet till optimal nivå för vald ljudkälla.

# ❐ Justera Ljudläge manuellt

### SETTINGS ➾ LJUD ➙ Ljudläge ➙ Infinite Surround / Diskant / Bas / Nollställ

Du kan göra minutinställningar för varje ljudläge.

Välj först det Ljudläge du vill ha.

- Infinite Surround: Med LG:s egenutvecklade ljudbehandlingsteknik kan man få ett 5-kanaligt surroundljud från två högtalare.
	- ✎ Om Tydlig röst II är inställt på På kommer Infinite Surround inte att väljas.
- Treble/Bass: Justerar diskant och bas i Ljud.
- Nollställ: Nollställer ljudinställningar som användaren har ändrat. Nollställer alla ljudlägen. Välj vilket ljudläge du vill nollställa.

❐ Ställa in Automatisk volym

SETTINGS ➾ LJUD ➙ Automatisk volym

Ställer in Automatisk volym till På. Volymen justeras automatisk när du växlar mellan kanaler med olika volymnivåer för bekvämt tittande.

❐ Justera funktionen Tydlig röst ll SETTINGS ➾ LJUD ➙Tydlig röst ll

Gör tv-ljudet tydligare.

❐ Justera ljudbalansen

 $SETTINGS \Rightarrow LJUD \rightarrow Balans$ 

Justerar ljudbalansen mellan vänster och höger.

# ❐ Använda tv:ns högtalare

### SETTINGS ➾ LJUD ➙ TV-högtalare

[Beroende på modell]

När du lyssnar till högtalarna på externa ljudenheter, t.ex. hemmabioutrustning, kan tv:ns högtalare vara avstängd. Om du ställer in tv:ns högtalare på AV när SIMPLINK-anslutna hemmabioutrustningar används kommer hemmabioutrustningen att slås på automatiskt.

- Av : Ljud hörs inte från tv:ns högtalare. Ljud från tv:n kan spelas upp via högtalarna på externa ljudenheter.
	- ✎ I det här läget justeras volymen på den externa ljudenheten som är ansluten till tv:n.
- På : Ljud från tv:n hörs via tv:ns inbyggda högtalare.
❐ Använda Digital ljudutgång SETTINGS ➾ LJUD ➙ Digital ljudutgång [Beroende på modell] Ställer in digital ljudutgång. Objekt Ljudingång Digital ljudutgång media and the control of MPEG products and the PCM

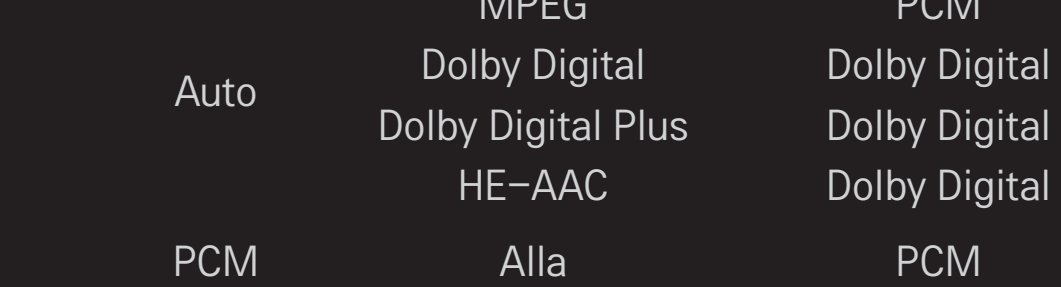

## ❐ DTV-ljudinställning

### SETTINGS ➾ LJUD ➙ Ljudinställning DTV

[Beroende på modell]

När ingångssignalen består av olika ljudsignaler, kan du välja ljudtyp med den här funktionen.

Om det är inställt på AUTO är sökordningen HE-AAC → Dolby Digital+ → Dolby Digital  $→$  MPEG, och ljudet är i det första ljudformat som hittas.

- ✎ I Italien är sökordningen HE-AAC → Dolby Digital+ → MPEG → Dolby Digital.
- ✎ Om det valda ljudformatet inte stöds kan ett annat format användas för utgående ljud.

❐ Välja extern ingång

Tryck på INPUT-knappen.

Väljer extern ingång.

✎ Redigera enhetsnamnet: Du kan redigera namnet på den externa enheten som är ansluten till TV:n

### ❐ Använda SIMPLINK

SIMPLINK är en funktion som gör att du kan enkelt kontrollera och hantera olika multimediaenheter med TV:ns fjärrkontroll via SIMPLINK-menyn.

- 1 Koppla ihop TV:ns HDMI IN-terminal och SIMPLINK-enhetens HDMIutgångsterminal med en HDMI-kabel.
- [Beroende på modell] På hemmabioenheter med SIMPLINK-funktion ansluter du HDMI-terminalerna enligt ovan och använder en optisk kabel för att ansluta Optisk digital ljudutgång från TV:n till Optisk digital ljudingång på SIMPLINK-enheten.
- 2 Välj INPUT ➾ SimpLink. SIMPLINK-menyfönstret visas.
- 3 I fönstret med SIMPLINK-inställningar ställer du in SIMPLINK på PÅ.
- 4 I SIMPLINK-menyfönstret väljer du vilken enhet du vill styra.
- ✎ Den här funktionen är endast kompatibel med enheter som har SIMPLINKlogotypen. Kontrollera att den externa enheten har en SIMPLINK-logotyp.
- ✎ För att kunna använda SIMPLINK måste du ha en HDMI-kabel med hög hastighet (med CEC-funktion (Consumer Electronics Control) tillagd). På HDMI-kablar med hög hastighet är stift 13 anslutet för informationsutbyte mellan enheter.
- ✎ Om du växlar till en annan ingång stoppas SIMPLINK-enheten.
- ✎ Om en tredje part-enhet med HDMI-CEC-funktion också används kan det hända att SIMPLINK-enheten inte fungerar som den ska.
- ✎ [Beroende på modell] Om du väljer eller spelar upp media från enheten med hemmabiofunktion ansluts HT-högtalaren automatiskt. Se till att använda en optisk kabel (säljs separat) för HT-högtalar-funktionen.

### ❓ Beskrivning av SIMPLINK-funktionen

- Uppspelning direkt : Spelar upp multimediaenheten på TV:n direkt.
- • Väljer multimedia-enhet : Väljer en enhet via SIMPLINK-menyn som ska styras från TV-skärmen direkt.
- • Uppspelning av skivor : Hanterar multimediaenheten med TV:ns fjärrkontroll.
- • Stäng av alla enheter : När du stänger av TV:n stängs alla anslutna enheter av automatiskt.
- Synkronisera strömpåslagning : När utrustning med SIMPLINK-funktion som anslutits till en HDMI-utgång påbörjar uppspelning slås TV:n automatiskt på.
- • Högtalare : [Beroende på modell] Väljer högtalare på hemmabiosystemet eller TV:n.

#### SETTINGS → BILD → Energispar

Sparar ström genom att justera skärmens ljusstyrka.

- Auto : TV:ns sensor känner av omgivningens ljus och justerar automatiskt skärmens ljusstyrka.
- Av : Slår av Energispar.
- Minimalt/Mellan/Maximalt : Aktiverar förinställd Energispar.
- Bildskärm av : Skärmen slås av och endast ljudet spelas upp. Tryck på någon knapp på fjärrkontrollen för att slå på skärmen igen.

### ❐ Använda insomningstimern

#### $SETTINGS \Rightarrow TID \rightarrow Insominigstimer$

Stänger av TV:n efter inställt antal minuter.

Avbryt insomningstimern genom att välja Av.

## ❐ Ställa in aktuell tid

#### $SETTINGS \Rightarrow TID \rightarrow Klocka$

Kontrollerar eller ändrar tiden medan du tittar på TV.

- Auto : Synkroniserar TV-klockan med de digitala tidsangivelser som TVkanalen sänder ut.
- Manuellt : Ställer in tid och datum manuellt om automatisk inställning inte motsvarar den aktuella tiden.

## ❐ Ställa in TV:n på att slås på och stängas av automatiskt

#### SETTINGS ➾ TID ➙ Påslagningstid/Avstängningstid

Ställer in påslagnings-/avstängningstid.

Välj Av för Upprepa för att avbryta Påslagningstid/Avstängningstid.

- ✎ Om du vill använda Påslagningstid/Avstängningstid ställer du in rätt aktuell tid.
- ✎ Även om funktionen Påslagningstid är aktiverad stängs TV:n av automatiskt efter 120 minuter om ingen knapptryckning görs inom den tiden.

## ❐ Ställa in automatisk standby

#### SETTINGS  $\Rightarrow$  TID  $\rightarrow$  Automatisk standby

[Beroende på modell]

Om du inte trycker på någon knapp på TV:n eller fjärrkontrollen på en stund ställs TV:n automatiskt i standbyläge.

✎ Den här funktionen fungerar inte i butiksdemoläget eller vid programvaruuppdatering.

### ❐ Ställa in ett lösenord

### SETTINGS ➾ LÅS ➙ Spara lösenord

Ställer in eller ändrar tv:ns lösenord.

✎ Lösenordet är fabriksinställt på 「0000」. Lösenordet är inte 「0000」 utan 「1234」 om Frankrike är valt som Land. Du kan inte ställa in lösenordet på 「0000」 när Frankrike är valt som Land.

## ❐ Låsa systemet

## SETTINGS  $\Rightarrow$  LÅS  $\rightarrow$  Lås system

Låser den valda kanalen eller den externa insignalen.

Ställ först in Lås system till På.

• Blockera kanal : Blockerar program med innehåll som är olämpligt för barn. Program kan väljas, men inget visas på skärmen och ljudet hörs inte. Ange lösenordet om du vill titta på ett låst program.

- Föräldrakontroll : Den här funktionen styrs av information från sändarstationen, det gör att den inte fungerar om signalen innehåller felaktig information. Förhindrar att barn tittar på vissa barnförbjudna tvprogram beroende på den angivna klassificeringen. Skriv lösenordet om du vill titta på ett blockerat program. Klassificeringarna varierar beroende på land.
- Ingångsblockering : Blockerar ingångskällorna.

❐ Använda Knapplås

### $SETTINGS \Rightarrow LAS \rightarrow Knappl\$

Låser knapparna på tv:n.

- ✎ Funktionen Knapplås raderas inte när strömavbrott inträffar eller nätsladden dras ut ur vägguttaget.
- ✎ Funktionen Knapplås kan bara ställas in med fjärrkontrollen, inte med knappen på tv:n.
- $\bullet$  Om du väljer PÅ kan tv:n slås på med strömknappen, kanal- och TV/ ingångsknapparna på tv:n och fjärrkontrollen när tv:n är i vänteläge.

#### SETTINGS ➾ ALT. ➙ Språk

Du kan välja språk för menyn som visas på skärmen och digital ljudsändning.

- Menyspråk (Language) : Väljer språk för skärmtexten.
- Språk för ljud [Endast i digitalt läge] : Väljer språk som ska användas för digitala sändningar som innehåller flera ljudspråk.
- Språk för textning [Endast i digitalt läge] : Du kan använda textningsfunktionen om två eller flera undertextspråk sänds.
	- ✎ Om textningsdata inte sänds på det valda språket kommer textningen att visas på standardspråket.
- Textspråk [Endast i digitalt läge] : Använd Textspråksfunktionen när två eller fler textspråk sänds.
	- ✎ Om text-TV-data inte sänds på det valda språket visas textningen på standardspråket.
	- ✎ Om du väljer fel land kommer text-TV eventuellt inte att visas på rätt sätt på skärmen och dessutom kan det uppstå problem när du använder text-TV.

#### $SETTINGS \Rightarrow ALT. \rightarrow Land$

Ställer in aktuellt land för TV:n.

TV-inställningar ändras enligt sändningsförhållandena i det valda landet.

- ✎ Om landsinställningen ändras kan informationsskärmen Autoinställning visas.
- ✎ I länder som inte har fastlagda regler för digitala sändningar kanske vissa digital-TV-funktioner inte fungerar, beroende på omständigheterna kring den digitala sändningen.
- ✎ Om landsinställningen är inställd på "--", är europeiska digitala marksändningsprogram tillgängliga, men vissa DTV-funktioner kanske inte fungerar ordentligt.

#### SETTINGS  $\Rightarrow$  ALT.  $\rightarrow$  Assistans for funktionshindrade

Ljudkommentarer eller texter tillhandahålls för personer som har svårt att höra eller se.

- Hörselskadade : Den här funktionen är till för hörselskadade. Texter visas som standard när inställningen är aktiverad.
- Ljudbeskrivning : Den här funktionen är avsedd för synskadade och gör att en hörbar beskrivning spelas upp som beskriver händelseförloppet i ett tv-program i tillägg till det vanliga ljudet. När Ljudbeskrivning är På, hörs det vanliga ljudet och ljudbeskrivningen bara för sådana program där en ljudbeskrivning ingår.

### ❐ Ställa in strömindikatorn

#### SETTINGS ➾ ALT. ➙ Standbylampa

Slår på och av standbylampan på TV:ns frontpanel.

# ❐ Ändra TV-läge

### SETTINGS ➾ ALT. ➙ Lägesinställning

Väljer Hemanvändning eller Butiksdemo.

När TV:n används hemma väljer du Hemanvändning.

Butiksdemo är till för visning i butik.

## ❐ Ange Fabriksinst.

### SETTINGS ➾ ALT. ➙ Fabriksinst.

All lagrad information raderas och TV:ns inställningar nollställs.

TV:n slår av och på sig själv och alla inställningar nollställs.

- ✎ Om Lås system är aktiverat visas ett popup-fönster där du skriver in lösenordet.
- ✎ Slå inte av strömmen under initieringen.

## ❐ Visa 3D-bilder

3D-visning är en teknik som utnyttjar perspektivskillnaden mellan vänster och höger öga för att få TV-bilder att se ut som verkliga tredimensionella rum.

- 1 Spela upp 3D-innehåll eller växla till en 3D-kanal.
- 2 Ta på 3D glasögon.
- 3 Tryck på 3D-knappen om du vill växla till 3D-visning.
- 4 Avsluta 3D-visning genom att trycka på 3D-knappen på fjärrkontrollen under pågående 3D-visning.

❐ Justera detaljer i 3D-bilder

Tryck på knappen 3D OPTION.

Ändrar alternativ för 3D-bildvisning.

- 3D bildkorrigering : vänder på vänster/höger-bilder. Välj en bättre 3D-skärm.
- 3D-djup : justerar djupet mellan ett objekt och dess omgivning.
- 3D-vinkel : justerar 3D-djup mellan ett objekt och omgivningen genom att flytta 3D-bildskärmen bakåt och framåt.

## ❐ Titta på 3D-bilder - varning

- ✎ Vid visning av 3D-bilder rekommenderar vi att du befinner dig på ett avstånd som minst motsvarar två gånger skärmens diagonalmått.
- ✎ 3D-bilder kanske inte visas på rätt sätt med glasögon av slutartyp som kräver uppladdning.
- ✎ Om ett framtida format för 3D-sändning som den här TV:n inte stöder skulle bli branschstandard, så kan du behöva en ytterligare enhet, t.ex. en digitalbox.

### ❐ Använda 3D-glasögon - varning

- ✎ Använd inte 3D-glasögonen istället för dina egna synkorrigerande glasögon, solglasögon eller skyddsglasögon. Felaktig användning av 3D-glasögon kan skada ögonen.
- ✎ Förvara inte 3D-glasögon i extrema miljöer. Linserna kan bli deformerade om de utsätts för överdrivet varma eller kalla temperaturer. Använd inte deformerade glasögon.
- ✎ Utsätt inte 3D-glasögonen för tryck eller stötar. Om du hanterar 3D-glasögonen vårdslöst kan de bli skadade.
- ✎ Linserna i 3D-glasögonen (med polariserad film) är känsliga för repor. Använd endast en mjuk, ren duk vid rengöring. En smutsig duk kan repa den polariserade filmen.
- ✎ Repa inte linsytan på 3D-glasögonen med vassa föremål, och rengör inte med kemikalier. Om linsytan repas kanske 3D-bilder inte visas som de ska.

## ❐ Så här ansluter du till nätverket

- 1 Välj SETTINGS ➾ Nätverk ➙ Nätverksinställningar.
- 2 Ställ in IP-läge på Automatisk IP-inställning eller Manuell IP-inställning.
	- Automatisk IP-inställning: välj det här läget om du har bredband som internettjänst.
- Manuell inställning: välj det här läget om du använder Internet på kontoret (till exempel fast IP).
- 3 Om du väljer Manuell IP-inställning skriver du IP-adressen.
- 4 Välj Enter för att ansluta till nätverket.

### $\Box$  Ställa in ett nätverk – varning

- ✎ Använd en vanlig LAN-kabel (Cat5 eller högre med RJ45-kontakt, 10 Base-T eller 100 Base TX LAN-port).
- ✎ En återställning av modemet kan medföra nätverksanslutningsproblem. Lös problemet genom att stänga av strömmen, koppla från och sedan återansluta och slå på strömmen igen.
- ✎ LG Electronics ansvarar inte för några internetanslutningsproblem eller andra fel som uppstått på grund av en internetanslutning.
- ✎ En nätverksanslutning kanske fungerar bristfälligt på grund av internetleverantören.
- ✎ Ett DSL-modem behövs för en DSL-tjänst och för en kabeltjänst krävs ett kabelmodem. Endast ett begränsat antal internetanslutningar är kanske tillgängliga, och TV-nätverksinställningen kanske inte är tillgänglig beroende på vilket avtal du har med internetleverantören. (Om endast en enhet är tillåten per linje och datorn redan är ansluten, kan andra enheter inte användas.)
- ✎ Om du inte stänger av hela det lokala hemnätverket, kanske nätverkstrafik förekommer på vissa enheter.
- ✎ Ogiltiga inställningar på nätverksenheter kan medföra att TV:n fungerar långsamt eller på ett bristfälligt sätt. Installera enheterna på rätt sätt i enlighet med handboken och ställ in nätverket.

## ❐ Ansluta DLNA DMP (Digital Media Player)

Med en dator försedd med Nero MediaHome 4 Essentials, kan musik-, videooch fotofiler spelas upp och visas på TV:n genom länkning via hemnätverket.

- 1 Konfigurera TV och dator i samma nätverk. TV:n och varje enhet behöver anslutas via en gemensam åtkomstpunkt för att tjänsterna DLNA och Media Link ska kunna användas.
- 2 Installera Nero MediaHome 4 på datorn från webbplatsen (http://www. lg.com). Före installationen avslutar du alla program som är igång, inklusive brandväggs- och antivirusprogram.

3 Indikera vilka filer och mappar som ska delas via Nero MediaHome 4 Essentials som är installerat på datorn.

1. Kör "Nero MediaHome 4 Essentials" som är installerat på datorn.

2. Välj vilka mappar du vill dela.

3. Konfigurera den delade mappen och klicka på "Start Server" (starta server). Servern startas.

- ✎ Om den delade mappen inte visas på TV:n klickar du på fliken Local Folder (lokal mapp) och söker igen.
- ✎ Mer allmän och programvarurelaterad information finns på webbplatsen http://www.nero.com.

□ Systemkrav för att installera Nero MediaHome 4 Essentials

- Windows® XP (Service pack 2 eller senare), Windows Vista®, Windows® XP Media Center Edition 2005 (Service pack 2 eller senare), Windows Server<sup>®</sup> 2003 (Service pack 1 eller senare)
- Windows<sup>®</sup> 7 Home Premium, Professional, Enterprise or Ultimate (32 och 64 bitar)
- Windows Vista® 64-bitarsversion (programmen körs i 32-bitarsläge)
- Windows<sup>®</sup> 7 64-bitarsversion (programmen körs i 32-bitarsläge)
- Hårddiskutrymme: över 200 MB
- CPU : 1.2 GHz Intel<sup>®</sup> Pentium<sup>®</sup> III eller AMD Sempron<sup>™</sup> 2200+
- Minne: över 256 MB RAM
- Grafikkort: över 32 MB, måste ha stöd för minst 800 x 600 bildpunkter och minst 16-bitars färginställning
- Windows<sup>®</sup> Internet Explorer<sup>®</sup> 6.0 eller senare
- DirectX<sup>®</sup> 9.0c revision 30 (augusti 2006) eller senare
- Nätverksmiljö: 100 MB Ethernet, Wireless LAN WLAN (IEEE 802.11g) eller senare

### □ I händelse av ett DLNA-funktionsfel

- ✎ Kontrollera nätverksinställningarna om DLNA-funktionen inte fungerar på rätt sätt.
- ✎ Om du vill visa 1080p-bilder via DLNA, behöver du en 5 GHz åtkomstpunkt och kan råka ut för bildstörningar eller andra problem om du använder en 2,4 GHz åtkomstpunkt.
- ✎ När du spelar upp en video i DLNA-läge kan funktionerna för flerkanalsljud och intern textning inte användas.
- ✎ Om fler än en TV är ansluten till en enskild server i DLNA-läge kan det hända att innehållet inte spelas upp på rätt sätt, beroende på serverns prestanda.
- ✎ Textning kanske inte kan användas beroende på DLNA-enheten.
- ✎ Beroende på nätverksmiljö kanske DLNA-funktionen inte fungerar på rätt sätt.
- ✎ DLNA-funktionen kan inte användas med vissa åtkomstpunkter som inte har stöd för multisändning. Mer information finns i åtkomstpunktens användarhandbok och du kan även vända dig till tillverkaren.
- ✎ Vilka filtyper som kan användas varierar beroende på DLNA-servermiljö, det gäller även filtyper som kan användas med TV:n.
- ✎ Om det finns för många undermappar och filer i en mapp kan det medföra funktionsfel.
- ✎ Informationen om filen från DLNA-servern kan inte visas på ett korrekt sätt.
- ✎ Vid visning av videotextning på en DLNA-server, rekommenderar vi att du använder Nero MediaHome 4 Essentials.
- ✎ Om en textningsfil läggs till senare, stänger du av den delade mappen och återställer.
- ✎ DRM-fil / \*.tp-fil / \*.trp-fil / \*.mpo-fil som placerats på en Nero MediaHome-server kan inte spelas upp.
- ✎ En DRM-fil som placeras på en Nero MediaHome-server kan inte spelas upp.

Spelar upp innehåll från en USB-enhet (extern hårddisk, USB-minne) direkt på TV:n, enkelt och bekvämt.

### ❐ Ansluta en USB-enhet

Anslut USB-lagringsenheten till TV:ns USB IN port. Den anslutna USB-enheten kan användas direkt.

## □ Så här tar du bort USB-enheten

#### Q.MENU ➾ USB-enhet

Välj vilken USB-enhet du vill ta bort.

När det kommer upp ett meddelande om att USB-enheten är borttagen tar du ut enheten från TV:n.

✎ När en USB-enhet har valts för att tas bort kan den inte längre läsas. Ta bort USB-enheten och anslut den igen.
## ❐ Använda en USB-enhet – varning

- ✎ Om USB-enheten har ett inbyggt program för automatisk igenkänning eller egna drivrutiner kanske den inte fungerar.
- ✎ Vissa USB-enheter kanske inte fungerar.
- ✎ Använd endast USB-enheter som är formaterade med filsystemen Windows FAT32 eller NTFS.
- ✎ För externa USB-hårddiskar bör du använda enheter med en nominell spänning på under 5 V och nominell ström på under 500 mA.
- ✎ Du bör använda USB-minnen på högst 32 GB och USB-hårddiskar på högst 1 TB.
- ✎ Om en USB-hårddisk med strömsparläge inte fungerar som den ska kan du slå av och på strömmen. Mer information hittar du i användarhandboken för USB-hårddisken.
- ✎ Data i USB-enheten kan skadas, så var noga med att säkerhetskopiera viktiga filer till andra enheter. Dataunderhåll är användarens ansvar, och tillverkaren ansvarar inte för eventuell dataförlust.

## ❐ Använda Mina medier

#### SETTINGS ➾ MINA MEDIER ➙ All media / Filmlista/Fotolista/Musiklista

Väljer en fil i listan. Visar den fil du väljer.

Markera det här alternativet när du spelar upp en skiva om du vill ställa in uppspelningsrelaterade inställningar.

# ❐ Gör så här för att konfigurera Mina medier

#### $SETTINGS \Rightarrow ALT$ .  $\rightarrow$  Inställning för Mina medier

- DivX-reg.kod: Kontrollerar DivX-reg. Kod för uppspelning av DivXskyddade videor. Registrera dig på http://vod.divx.com. Använd reg. koden när du ska hyra eller köpa filmer på www.divx.com/vod.
	- ✎ Hyrda/köpta DivX-filer går inte att spela upp om du använder en annan enhets DivX-registreringskod. Använd endast den DivXregistreringskod som gäller för den här specifika enheten.
	- ✎ Konverterade filer som inte uppfyller standarden DivX Codec kan eventuellt inte spelas upp, eller kan avge onormala ljud.
- Avaktiverar DivX: Avaktiverar DivX.

## ❐ Filer som kan användas med Mina Medier

Högsta dataöverföringshastighet:

20 Mbit/s (megabit per sekund)

Externa undertextningsformat som kan användas:

\*, smi, \*, srt, \*, sub (MicroDVD, SubViewer 1.0/2.0), \*, ass, \*, ssa, \*, txt (TMPlayer), \*.psb (PowerDivX)

Interna undertextningsformat som kan användas:

XSUB (har funktioner för interna undertextningsformat som kan användas i DivX6 filer)

### $\Box$  Tillgänglig videofil

Maximalt: 1920 x 1080 @30p (only Motion JPEG 640x480 @30p)

.asf, .wmv

[Video] VC-1 avancerad profil, VC-1 (enkla profiler och huvudprofiler) [Audio] WMA-standard

.divx, .avi

[Video] DivX3.11, DivX4, DivX5, DivX6, XViD, H.264/AVC, Motion JPEG [Ljud] MPEG-1 lager I, II, Dolby Digital, MPEG-1 lager III (MP3)

.mp4, .m4v, .mov [Video] H.264/AVC, MPEG-4 del 2, XViD [Ljud] AAC, MPEG-1 lager III (MP3)

.mkv

[Video] H.264/AVC, XViD, MPEG-4 del 2 [Ljud] HE-AAC, Dolby Digital, MPEG-1 lager III (MP3)

.ts, .trp, .tp, .mts, .m2ts

[Video] H.264/AVC, MPEG-2 [Ljud] MPEG-1 lager I, II, MPEG-1 lager III (MP3), Dolby Digital, Dolby Digital Plus, AAC

.vob

[Video] MPEG-1, MPEG-2 [Ljud] Dolby Digital, MPEG-1 lager I, II, DVD-LPCM

.mpg, .mpeg, .mpe [Video] MPEG-1 [Ljud] MPEG-1 lager I, II

## □ Tillgänglig musikfil

Filtyp: mp3 [Bithastighet] 32–320 kbit/s [Samplingsfrekv.] 16–48 kHz [Support] MPEG1, MPEG2, lager 2, lager 3

### ❓ Tillgänglig fotofil

Kategori: 2D(jpeg, jpg, jpe), 3D(jps) [Tillgänglig filtyp] SOF0: baslinje, SOF1: Utökad sekvens, SOF2: Progressivt [Fotostorlek] Minimalt: 64 x 64 Maximalt: Normal typ: 15360 (B) x 8640 (H) Progressiv typ: 1920 (B) x 1440 (H)

Kategori: 3D (mpo)

[Tillgänglig filtyp] mpo [Fotostorlek] 4:3-format: 3,648 x 2,736 / 2,592 x 1,944 / 2,048 x 1,536 3:2-format: 3,648 x 2,432

# ❐ Observera följande när du spelar upp videor

- ✎ Viss textning som skapats av användare fungerar eventuellt inte som den ska.
- ✎ Video- och textningsfiler bör läggas i samma mapp. För att textning ska visas på rätt sätt måste video- och textningsfilerna ha samma namn.
- ✎ Det går inte att använda strömningar som innehåller GMC (Global Motion Compensation) eller Qpel (Quarterpel Motion Estimation).
- ✎ Endast H.264/AVC på profilnivå 4.1 och lägre kan användas.
- ✎ Videofiler som överskrider 50 GB (gigabyte) går inte att spela upp. Gränsen för filstorleken beror på kodningsmiljön.

Om något av följande problem uppstår gör du de kontroller och justeringar som beskrivs nedan. Det kanske inte är något fel.

# ❐ Funktionsproblem

- $\overline{\boxtimes}$  Vissa kanaler visas inte.
	- • Justera antennens placering eller riktning.
	- • Spara de kanaler du vill se med hjälp av Autom. inställning eller Programredigering.
- $\boxtimes$  Det blir en fördröjning när TV:n slås på innan bilden syns helt.
	- • Detta är normalt. Fördröjningen beror på en bildraderingsprocess som rensar bort bildstörningar som kan uppstå när TV:n slås på.

# ❐ Bildproblem

#### SETTINGS ➾ Kundsupport ➙ Bildtest

Kör ett bildtest först för att bekräfta att den utgående bildsignalen är normal.

Om det inte är något problem med testbilden kontrollerar du de externa enheter som är anslutna och sändningssignalen.

- ꕢ Bilder från föregående kanal eller andra kanaler stannar kvar på skärmen, eller störande linjer syns på skärmen.
	- Justera antennens riktning mot TV-sändaren eller se anvisningarna i handboken om att ansluta antennen.
- ꕢ Vibrerande horisontella eller vertikala linjer och nätmönster syns tillfälligt.
	- Det kan bero på elektroniska störningar, Stäng i så fall av mobiltelefoner, hårtork, elektrisk borr eller annat som kan störa.
- $\boxtimes$  Bilden är fryst eller visas inte på rätt sätt vid digitala sändningar.
	- Det kan hända om signalen är svag eller om mottagningen är instabil. Justera antennens riktning och kabelanslutningarna.
	- Om signalstyrkan eller -kvaliteten är låg på Manuell inställning kan du vända dig till TV-kanalen eller administratören.
- $\boxtimes$  Digitala sändningar är inte tillgängliga även om kabeln är ansluten.
	- Kontakta kabel-TV-operatören som levererar abonnemanget eller signalen. (Det kan hända att ditt abonnemang inte har funktioner för digitala sändningar.)
- ꕢ Skärmen är inaktiv eller oklar när den är ansluten till en HDMIⓇ-källa.
	- Kontrollera specifikationerna för HDMI®-kabeln, Om HDMI®-kabeln inte är en originalkabel kan det hända att bilden tonas in och ut eller inte visas på rätt sätt.
	- Kontrollera att alla kablar är ordentligt anslutna. Om de inte är ordentligt anslutna kan det bli problem med bildvisningen.
- $\boxtimes$  Fungerar inte med en USB-lagringsenhet.
	- Se till att USB-enheten och -kabelns version är 2.0 eller senare.

# ❐ Ljudproblem

#### SETTINGS ➾ Kundsupport ➙ Ljudtest

Kör ett ljudtest först för att bekräfta att den utgående ljudsignalen är normal. Om det inte är något problem med testljudet kontrollerar du de externa enheter som är anslutna och sändningssignalen.

- $\boxtimes$  Skärmen är på, men det kommer inget ljud.
	- Kontrollera de andra TV-kanalerna.
	- [Beroende på modell] Kontrollera att TV-högtalaren är På.
- ꕢ Stereoljudet är otydligt eller så kommer ljudet bara från en högtalare vid analog sändning.
	- Om det är dålig mottagning i området (svaga eller instabila signaler) eller om flerkanalsljudet inte är stabilt väljer du Mono på Flerkanalsljud.
	- Justera Balans med navigeringsknappen.
- $\boxtimes$  TV-ljudet är inte synkroniserat med bilden, eller så blir det avbrott i ljudet ibland.
	- Om det bara gäller en viss TV-kanal kan det bero på problem med sändningssignalen för just den kanalen. Kontakta TV-kanalen eller kabel-TVoperatören.
- $\boxtimes$  Volymen ändras när jag byter kanal.
	- Volymen kan variera mellan olika kanaler.
	- Ställ in Automatisk volym på På.
- $\boxtimes$  På vissa program hörs inget ljud alls, eller så hörs bara bakgrundsmusiken (om det är ett program för utländska tittare).
	- Under Språk ställer du in Språk → Språk för ljud till det språk du vill ha. Även om du byter språk på Flerkanalsljud kan du återgå till standardinställningarna när du slår av strömmen eller byter program.

ꕢ Det hörs inget ljud vid anslutning till en HDMIⓇ- eller USB-källa.

- Kontrollera att HDMI®-kabeln har hög hastighet.
- Kontrollera att USB-enheten och -kabelns version är 2.0 eller senare.
- Spela bara vanliga musikfiler (\*mp3).

#### ❐ Problem med datoranslutning (Endast för modeller med stöd för datoranslutning)

 $\boxtimes$  Skärmen slås inte på när jag har anslutit den till datorn.

- Kontrollera att datorn och TV:n är ordentligt anslutna.
- Kontrollera om upplösningen är rätt inställd för PC-ingång.
- Om du ska använda TV:n som sekundär datorskärm kontrollerar du om den anslutna datorn har funktioner för dubbla skärmar.
- ꕢ Det hörs inget ljud när datorn är ansluten med HDMIⓇ-kabeln.
	- Kontrollera med tillverkaren om grafikkortet har funktioner för HDMI®-ljudutgång. (För grafikkort med DVI krävs en separat ljudkabel. )
- $\boxtimes$  När skärmen är ansluten till datorn blir bilden avhuggen eller flyttas till ena sidan.
	- Ställ in upplösningen så att den passar för PC-ingång. (Starta om datorn om detta inte fungerar.)
	- Välj Skärm och justera Position/Storlek/Fas.

# ❐ Problem vid uppspelning av filmer i Mina medier

- $\boxtimes$  Jag kan inte spela upp filerna som finns i Filmlistan.
	- Kontrollera om filen på USB-lagringsenheten kan läsas på datorn.
	- Kontrollera om det finns stöd för filtypen.
- $\Xi$  Filen är ogiltig. Felmeddelandet ovan visas. Ljudet, videon eller undertextningen fungerar inte på ett normalt sätt.
	- Kontrollera om filen kan spelas upp med datorns videospelare. (Kontrollera om det finns skadade filer.)
	- Kontrollera om Mina medier har funktioner för den valda filen.
- ✎ Se följande meny för information om tjänstbegäran. SETTINGS  $\Rightarrow$  Kundsupport  $\rightarrow$  Produkt-/serviceinformation.

### ❐ Vid kassering (Hg-lampa finns på LCD-TV)

- Den fluorescerande lampan som används i produkten innehåller en mindre mängd kvicksilver.
- Släng inte denna produkt tillsammans med dina hushållssopor.
- Den måste deponeras i enlighet med din myndighets lokala bestämmelser.